## **3. TCR8**

A Transcontinental Race (TCR) egy állóképességet tesztelő kerékpárverseny. A verseny célja az Európát átszelő legalább 4000 km-es táv teljesítése legfeljebb két hét alatt. Minden versenyző csak magára számíthat, nincs segítsége, tehát mindent magával kell vinnie, amire szüksége lesz. A versenyen négy ellenőrző pont van, ezeken a versenyzőnek át kell haladnia, de amúgy az útvonal a versenyzőn múlik. Mindenkinél van egy nyomkövető eszköz, amely folyamatosan rögzíti az adatokat.

Ebben a feladatban a 8. alkalommal megrendezett TCR verseny egyéni versenyzőinek adataival kell dolgoznia. A 2022-es verseny egyéni indulóinak adatait a *tcr8\_egyeni.txt* fájl tartalmazza. A feladatok elkészítéséhez szüksége lesz a *tcr8\_stat.txt* állományra is. Mindkét fájl tabulátorokkal tagolt és UTF-8 kódolású.

Táblázatkezelő program segítségével oldja meg a következő feladatokat!

*A megoldás során vegye figyelembe a következőket!* 

- *Amennyiben lehetséges, a megoldás során képletet, függvényt, hivatkozást használjon!*
- *A részfeladatok között van olyan, amely egy korábbi kérdés eredményét használja fel. Ha a korábbi részfeladatot nem sikerült teljesen megoldania, használja a megoldását úgy, ahogy van, vagy írjon be egy valószínűnek tűnő eredményt, és azzal dolgozzon tovább! Így ugyanis pontokat kaphat erre a részfeladatra is.*
- *Segédszámításokat a K oszloptól jobbra végezhet.*
- 1. Töltse be a *tcr8\_egyeni.txt* szövegfájlt a táblázatkezelőbe az *A1*-es cellától kezdődően! A munkalap neve *egyéni* legyen! Munkáját *tcr8* néven mentse el a táblázatkezelő alapértelmezett formátumában!

A táblázat a versenyzők rajtszámát és nevét, a négy ellenőrző ponton és a célon való áthaladás időpontját, valamint a megtett távot tartalmazza. Ha nincs időadat, akkor a versenyző vagy feladta a versenyt, vagy nem a szabályoknak megfelelően versenyzett, és ezért az adott pont előtt kizárták.

- 2. Rendezze a táblázat adatait a célba érkezés időpontja szerint növekvő sorrendbe! A következő feladatokat úgy oldja meg, hogy azok akkor is helyes eredményt adjanak, ha másik adatoszlop szerint történik a rendezés!
- 3. Töltse be egy új munkalapra a *tcr8\_stat.txt* állományt az *A1*-es cellától kezdődően! A munkalap neve *statisztika* legyen!
- 4. Az *egyéni* munkalapon az *I3:I192* tartomány celláiban másolható képlettel határozza meg, hogy a célba ért versenyzők mennyivel nagyobb utat tettek meg a hivatalos távnál! A hivatalos táv a *statisztika* munkalapon van, megoldásában arra hivatkozzon! Ha a versenyző nem ért célba, mert kizárták vagy feladta a versenyt, akkor a cella üresként jelenjen meg!

A következő feladatokat a *statisztika* munkalapon kell megoldania.

- 5. A *B2*-es cellában határozza meg az egyéni versenyen indulók számát!
- 6. A *B3-as* cellában határozza meg a célba érkezettek számát!
- 7. Számítsa ki és a mintának megfelelően százalékos formátumban jelenítse meg a *B4*-es cellában a versenyt feladó vagy a szabályoknak nem megfelelően versenyzők arányát!
- 8. A *B5*-ös cellában határozza meg azoknak a számát, akik a versenykiírásnak megfelelő idő, azaz legfeljebb két hét alatt teljesítették a versenyt!
- 9. A *B6*-os és a *B7*-es cellákban határozza meg a győztes célba érkezési idejét és nevét!
- 10. A *B8*-as cellában számítsa ki és a minta szerint jelenítse meg, hogy a győztes versenyzőnek mennyi idő alatt sikerült teljesítenie a versenyt! (A cella formátumát egyéni számformátum alkalmazásával vagy a megfelelő függvényértékek összefűzésével is kialakíthatja.)
- 11. A *B10*-es cellában számítsa ki a célba érkezett versenyzők által átlagosan megtett távot! Az eredményt két tizedesjeggyel jelenítse meg!
- 12. Végezze el a formázásokat a két munkalapon a minta és a leírás alapján!
	- a. A számított értékeket tartalmazó cellák háttérszíne mindkét munkalapon legyen RGB(170, 185, 200) színkódú szürkéskék szín!

Az *egyéni* munkalap formázása

- b. Az első két sorban végezze el a cellaösszevonásokat!
- c. Az első két sorban a cellákban lévő tartalmakat formázza meg és igazítsa a minta szerint! A sorok magasságát állítsa be a minta szerint! A cellák háttérszínét világosszürkére, illetve a *C1:G1* tartományban RGB(255, 240, 200) színkódú világossárga színre állítsa! A minta szerinti cellákban alkalmazzon sortörést!
- d. Szegélyezze a táblázatot (*A1:I192*) a minta szerint!
- e. A rajtszámot tartalmazó cellák tartalmát igazítsa vízszintesen középre!
- f. A *H* és az *I* oszlopban állítsa be a számformátumot a mintának megfelelően!
- g. Az oszlopok szélességét úgy állítsa be, hogy minden adat látható legyen, és a *C:G* tartományban az oszlopok egyforma szélességűek legyenek!

A *statisztika* munkalap formázása

- h. A *B* oszlop celláiban lévő értékek számformátumát a minta szerint állítsa be!
- i. Az oszlopok szélességét úgy állítsa be, hogy minden adat látható legyen!

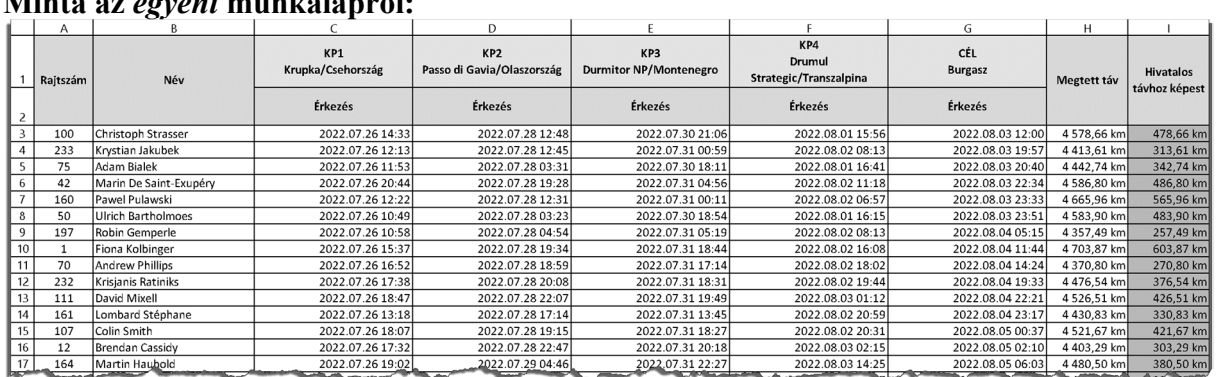

## **Minta az** *egyéni* **munkalapról:**

## **Minta a** *statisztika* **munkalapról:**

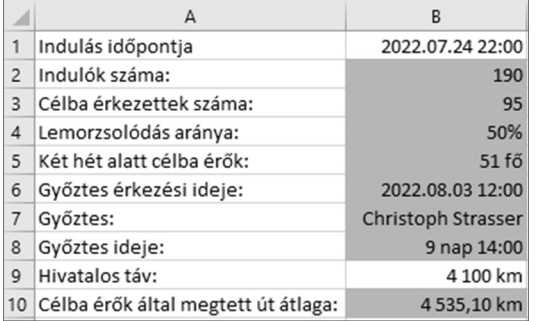

**25 pont**